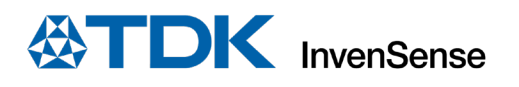

# **SmartMotion Development Kit (DK) Ver. B Hardware User Guide**

InvenSense, Inc. reserves the right to change specifications and information herein without notice unless the product is in mass production and the application note has been designated by InvenSense in writing as subject to a specified Product / Process Change Notification Method regulation.

**InvenSense, a TDK Group Company** 1745 Technology Drive, San Jose, CA 95110 U.S.A +1(408) 988–7339 invensense.tdk.com

Document Number: AN-000323 Revision: 1.2 Date: 10/05/2022

## **TABLE OF CONTENTS**

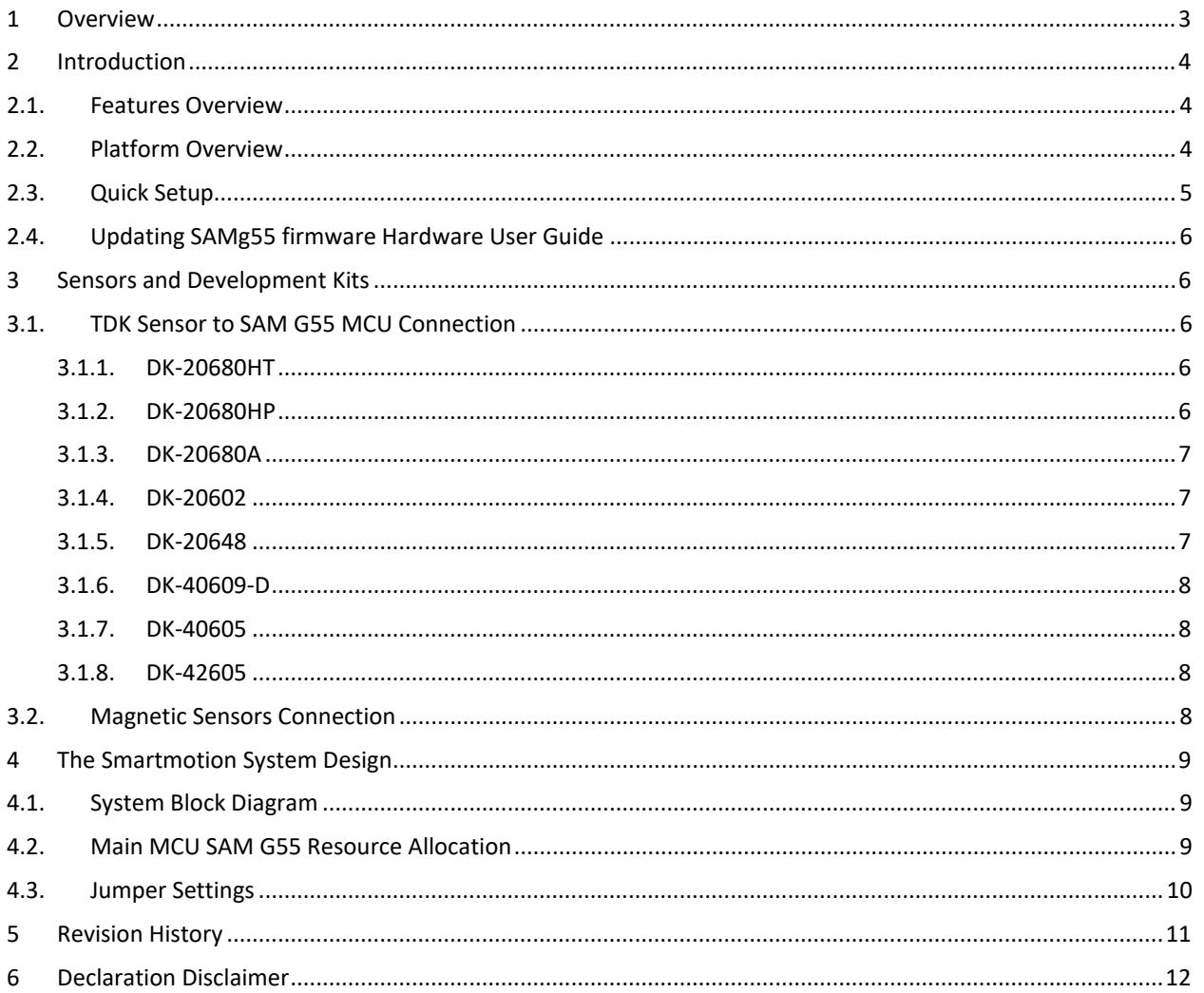

## <span id="page-2-0"></span>*1 OVERVIEW*

The TDK SmartMotion Platform Ver. B is a comprehensive development system for TDK InvenSense Motion Sensor devices. The platform designed around the Microchip SAM G55 MCU can be used by customers for rapid evaluation and development of InvenSense sensor-based solutions. The platform integrates an on-board Embedded Debugger so external tools are not required to program or debug with the SAM G55 MCU. Each InvenSense motion sensor has its own unique development kit (DK).

The TDK SmartMotion platform Ver. B comes with the necessary software including an InvenSense Motion Link, a GUI-based development tool, and embedded Motion Drivers (eMD) for InvenSense motion sensors.

Embedded Motion Drivers (eMD) consists of a set of APIs to configure various aspects of the platform including motion sensor parameters such as full-scale range (FSR), output data rate (ODR), low-power or low-noise mode, and sensor interface to host (I<sup>2</sup>C, SPI). eMDs will also provide the following enhanced motion functions that run on the MCU:

- Sensor Fusion
- Accelerometer and Gyroscope Calibration
- Android Functions: Game Rotation Vector, Gravity, Linear Acceleration

Motion Link is a GUI-based development tool included with the platform. It can be used to capture and visualize the sensor data from the motion sensor.

The platform supports Atmel Studio and is compatible with Microchip Xplained Pro Extension boards. The Xplained Pro extension series evaluation kits offer additional peripherals to extend the features of the board and ease the development of customer designs.

The TDK SmartMotion Development Kit (DK) Ver. B supports multiple types of TDK IMUs[. Table 1](#page-2-1) lists the TDK Sensor Development Kit (DK) ordering information. This user guide applies to the following development kits. Refer to sectio[n 3.1](#page-5-2) for more information.

<span id="page-2-1"></span>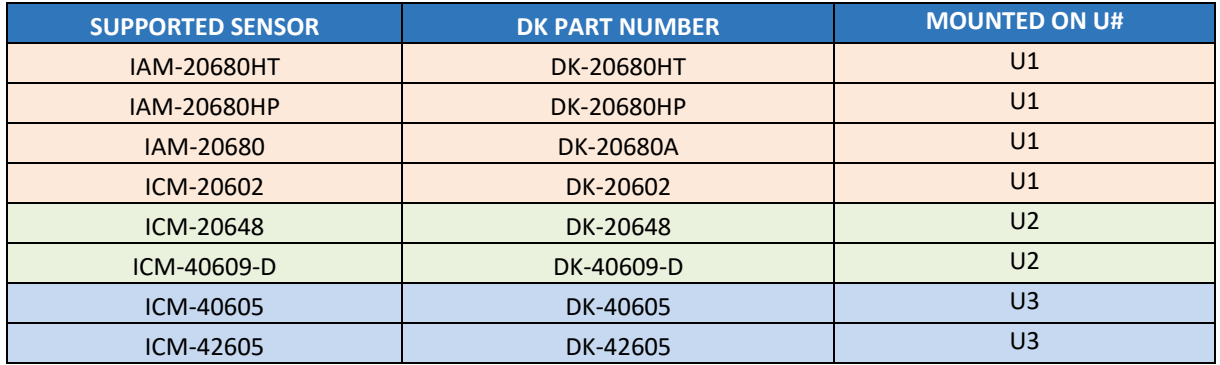

**Table 1. Sensors and DKs**

## <span id="page-3-0"></span>*2 INTRODUCTION*

#### <span id="page-3-1"></span>**2.1. FEATURES OVERVIEW**

- Integrated TDK InvenSense motion sensor
- Support for a magnetic sensor with plug in daughter boards (DB)
- Microchip SAM G55 microcontroller with 512 KB flash
- On-board Embedded debugger (EDBG) for programming and debugging
- Built in FTDI USB to UART interface for fast motion sensor data transfer
- USB connectors for host interface to software debug and data logging
- Board power supply through USB

#### <span id="page-3-2"></span>**2.2. PLATFORM OVERVIEW**

The TDK SmartMotion Platform Ver. B is a hardware unit for TDK sensor product evaluation and algorithm software development. The platform offers flexible solutions for many different application developments. The board shown in [Figure 1](#page-3-3) is the DK-20680HT board (with TDK sensor in slot U1).

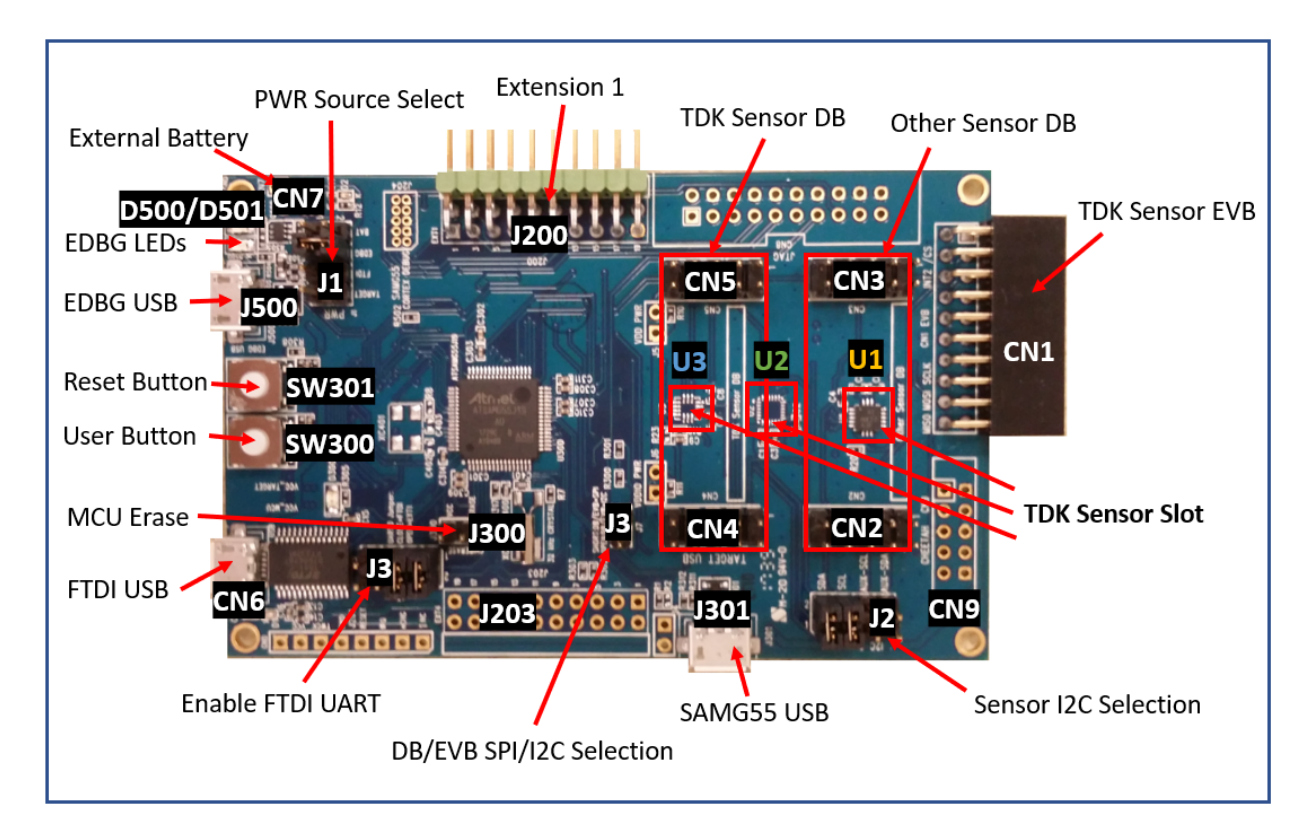

#### **Figure 1. The SmartMotion Platform Overview**

<span id="page-3-3"></span>[Table 2](#page-4-1) details the TDK SmartMotion Platform Ver. B connector and header reference names and descriptions.

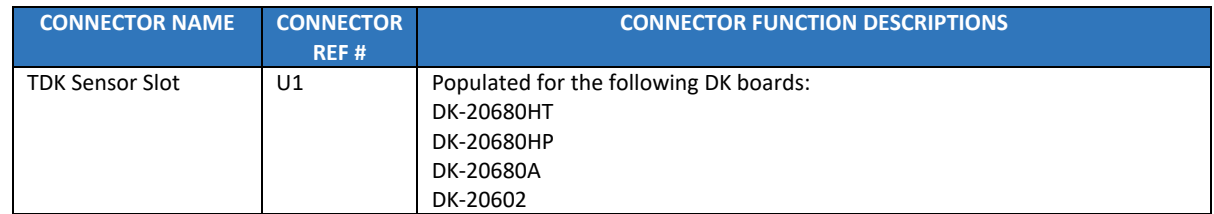

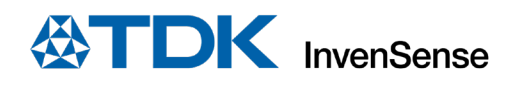

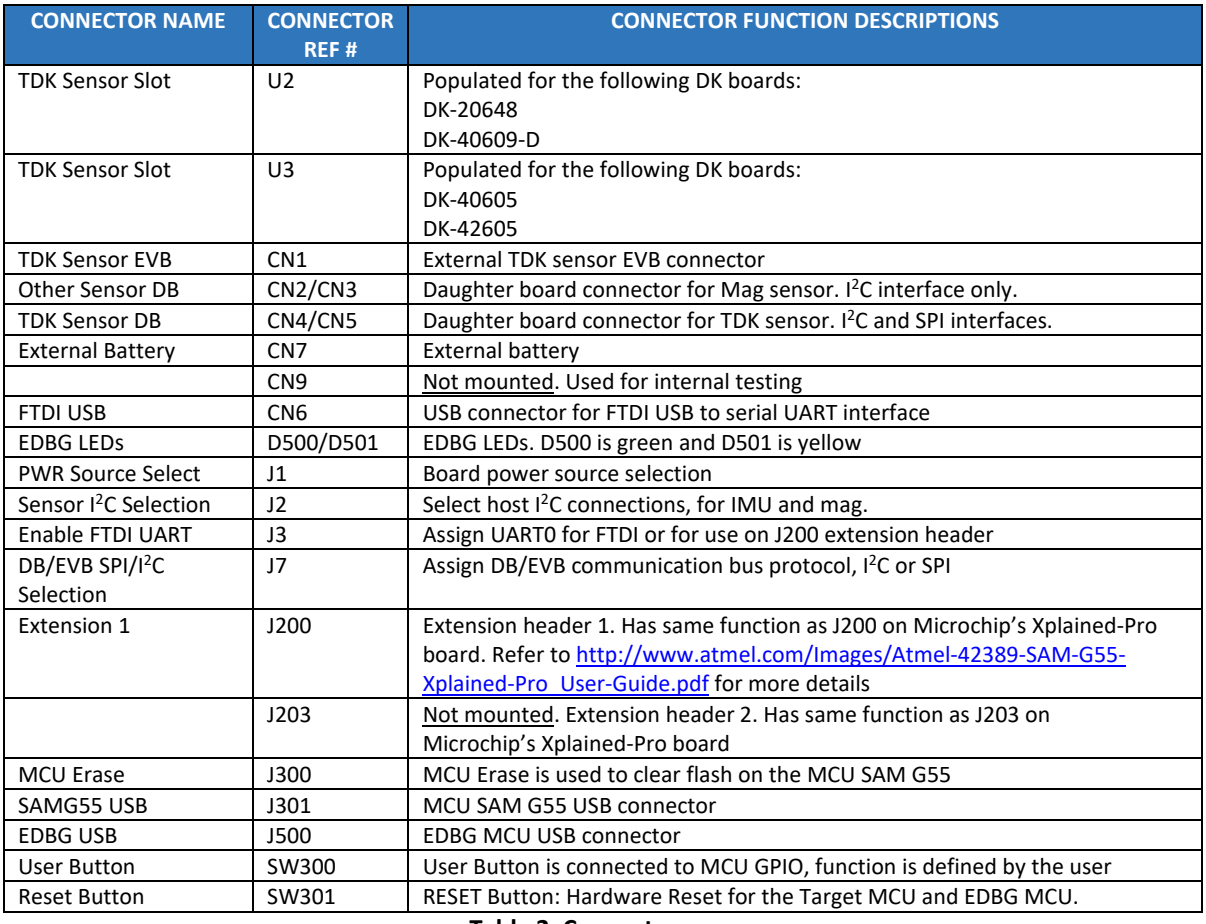

#### **Table 2. Connectors**

#### <span id="page-4-1"></span><span id="page-4-0"></span>**2.3. QUICK SETUP**

- 1. Download and install MotionLink software.
- 2. Connect the FTDI USB (CN6) to PC and open MotionLink for quick testing, as shown in the block diagram in [Figure 2.](#page-4-2)
- 3. Click on Start MotionLink to get to the GUI window.
- 4. Refresh COM and if needed, connect EDBG USB (J500) to PC and Flash MCU Firmware.
- 5. Click on Select and Configure Sensor Board and find the correct part number.
- 6. Connect to the serial port and power on the board.

For further help, click on the Help button on the top bar for the MotionLink user manual or troubleshooting help.

<span id="page-4-2"></span>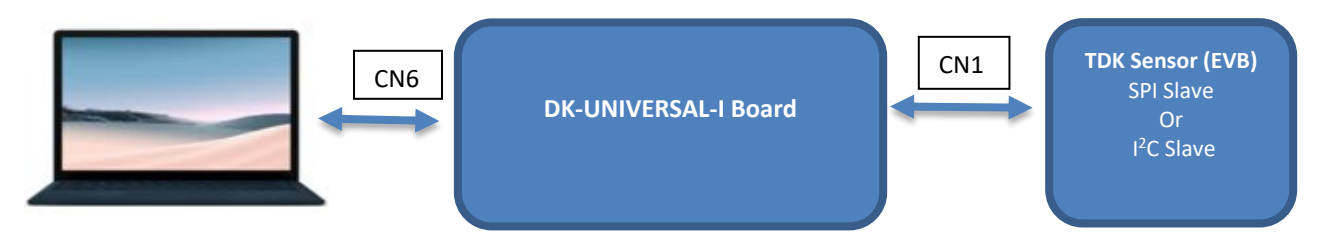

**Figure 2. Block diagram**

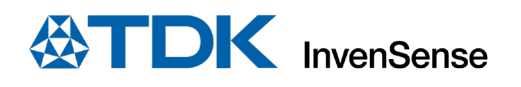

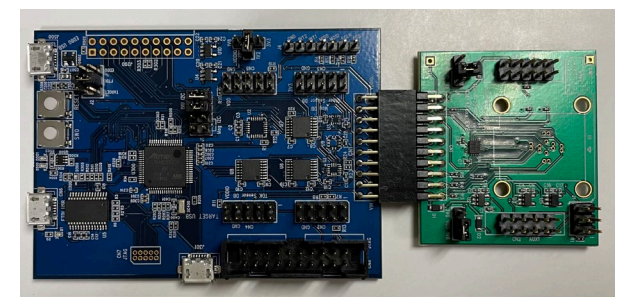

**Figure 3. DK-UNIVERSAL-I connected to EVB**

#### <span id="page-5-0"></span>**2.4. UPDATING SAMG55 FIRMWARE HARDWARE USER GUIDE**

The TDK SmartMotion Platform Ver. B is compatible with Microchip's SAM G55 Xplained Pro for updating and flashing the firmware. Follow this link to download the Atmel Xplained Pro user guide, starting from page 5:

[http://www.atmel.com/Images/Atmel-42389-SAM-G55-Xplained-Pro\\_User-Guide.pdf](http://www.atmel.com/Images/Atmel-42389-SAM-G55-Xplained-Pro_User-Guide.pdf)

Connect the EDBG (Atmel Embedded Debugger) USB port with USB cable to PC. To set up the board, click on Device Programming (Ctrl + Shift + P): and select EDBG as the Tool.

## <span id="page-5-1"></span>*3 SENSORS AND DEVELOPMENT KITS*

#### <span id="page-5-2"></span>**3.1. TDK SENSOR TO SAM G55 MCU CONNECTION**

#### <span id="page-5-3"></span>**3.1.1. DK-20680HT**

The DK-20680HT is the development kit for TDK IAM-20680HT.

The IAM-20680HT is a 6-axis MotionTracking™ for Automotive non-safety applications that combines a 3-axis gyroscope and a 3-axis accelerometer in a thin 3x3x0.75mm<sup>3</sup> (16-pin LGA) package.

Please refer to the datasheet for the sensor details.

The IAM-20680HT sensor can be connected to SAMG55 MCU I<sup>2</sup>C or SPI.

The sensor  $l^2C$  slave address is 0x69, and its SPI /CS = NPCS1.

The VDDIO voltage level ranges from 1.71V to 3.6V.

#### <span id="page-5-4"></span>**3.1.2. DK-20680HP**

The DK-20680HP is the development kit for TDK IAM-20680HP.

The IAM-20680HP is a 6-axis MotionTracking™ for Automotive non-safety applications that combines a 3-axis gyroscope and a 3-axis accelerometer in a thin  $3x3x0.75$ mm<sup>3</sup> (16-pin LGA) package.

Please refer to the datasheet for the sensor details.

The IAM-20680HP sensor can be connected to SAMG55 MCU I<sup>2</sup>C or SPI.

The sensor  $l^2C$  slave address is 0x69, and its SPI /CS = NPCS1.

The VDDIO voltage level ranges from 1.71V to 3.6V.

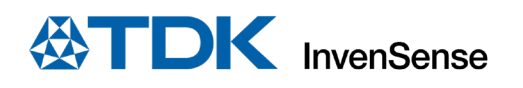

#### <span id="page-6-0"></span>**3.1.3. DK-20680A**

The DK-20680A is the development kit for TDK IAM-20680.

The IAM-20680 is a 6-axis MotionTracking™ for in-cabin Automotive applications that combines a 3-axis gyroscope and a 3-axis accelerometer in a small 3x3x0.75mm<sup>3</sup> (16-pin LGA) package.

Please refer to the datasheet for the sensor details.

The ICM-20602 sensor can be connected to SAMG55 MCU I<sup>2</sup>C or SPI.

The sensor  $l^2C$  slave address is 0x69, and its SPI /CS = NPCS1.

The VDDIO voltage level ranges from 1.71V to 3.6V.

#### <span id="page-6-1"></span>**3.1.4. DK-20602**

The DK-20602 is the development kit for TDK ICM-20602.

The ICM-20602 is a 6-axis MotionTracking™ device that combines a 3-axis gyroscope and a 3-axis accelerometer in a small  $3x3x0.75$ mm<sup>3</sup> (16-pin LGA) package.

Please refer to the datasheet for the sensor details.

The ICM-20602 sensor can be connected to SAMG55 MCU  $1^2$ C or SPI.

The sensor  $l^2C$  slave address is 0x69, and its SPI /CS = NPCS1.

The VDDIO voltage level ranges from 1.71V to 3.45V.

#### <span id="page-6-2"></span>**3.1.5. DK-20648**

The DK-20648 is the development kit for TDK ICM-20648.

The ICM-20648 is a 6-axis MotionTracking™ device that combines a 3-axis gyroscope, 3-axis accelerometer, and a Digital Motion Processor™ (DMP™) in a 3x3x0.9mm<sup>3</sup> (24-pin QFN) package.

Please refer to the datasheet for the sensor details.

The ICM-20602 sensor can be connected to SAMG55 MCU I<sup>2</sup>C or SPI.

The sensor  $l^2C$  slave address is 0x69, and its SPI /CS = NPCS1.

The VDDIO voltage level ranges from 1.71V to 3.6V.

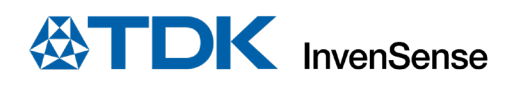

#### <span id="page-7-0"></span>**3.1.6. DK-40609-D**

The DK-40609-D is the development kit for TDK ICM-40609-D.

The ICM-40609-D is a 6-axis MotionTracking™ device that combines a 3-axis gyroscope and a 3-axis accelerometer in a small 3x3x0.91mm<sup>3</sup> (24-pin LGA) package.

Please refer to the datasheet for the sensor details.

The ICM-40609-D sensor can be connected to SAMG55 MCU I<sup>2</sup>C or SPI.

The sensor  $l^2C$  slave address is 0x69, and its SPI /CS = NPCS1.

The VDDIO voltage level ranges from 1.71V to 3.6V.

#### <span id="page-7-1"></span>**3.1.7. DK-40605**

The DK-40605 is the development kit for TDK ICM-40605.

The ICM-40605 is a 6-axis MotionTracking™ device that combines a 3-axis gyroscope and a 3-axis accelerometer in a small 2.5x3x0.91mm<sup>3</sup> (14-pin LGA) package.

Please refer to the datasheet for the sensor details.

The ICM-20602 sensor can be connected to SAMG55 MCU SPI.

The sensor  $l^2C$  slave address is 0x69, and its SPI /CS = NPCS1.

The VDDIO voltage level ranges from 1.71V to 3.6V.

#### <span id="page-7-2"></span>**3.1.8. DK-42605**

The DK-42605 is the development kit for TDK ICM-42605.

The ICM-40605 is a 6-axis MotionTracking™ device that combines a 3-axis gyroscope and a 3-axis accelerometer in a small  $2.5x3x0.91mm<sup>3</sup>$  (14-pin LGA) package.

Please refer to the datasheet for the sensor details.

The ICM-42605 sensor can be connected to SAMG55 MCU I<sup>2</sup>C, SPI, or I3C.

The sensor  $l^2C$  slave address is 0x69, and its SPI /CS = NPCS1.

The VDDIO voltage level ranges from 1.71V to 3.6V.

#### <span id="page-7-3"></span>**3.2. MAGNETIC SENSORS CONNECTION**

Third party magnetic sensors can be connected to the same SAM G55 MCU I<sup>2</sup>C bus with TDK sensor through DB, assuming it has a different slave address.

CN2/CN3 are designed for the magnetic sensor DB plug in. It only supports  $l^2C$ , not SPI.

## <span id="page-8-0"></span>*4 THE SMARTMOTION SYSTEM DESIGN*

This section is a system design overview and addresses MCU SAM G55 resource allocation.

#### <span id="page-8-1"></span>**4.1. SYSTEM BLOCK DIAGRAM**

The on-board EDBG MCU AT32UC3A4256HHB-C1UR allows the user to do main MCU SAM G55 debug, trace, and programming without using external tools. [Figure 4](#page-8-3) shows the system block diagram.

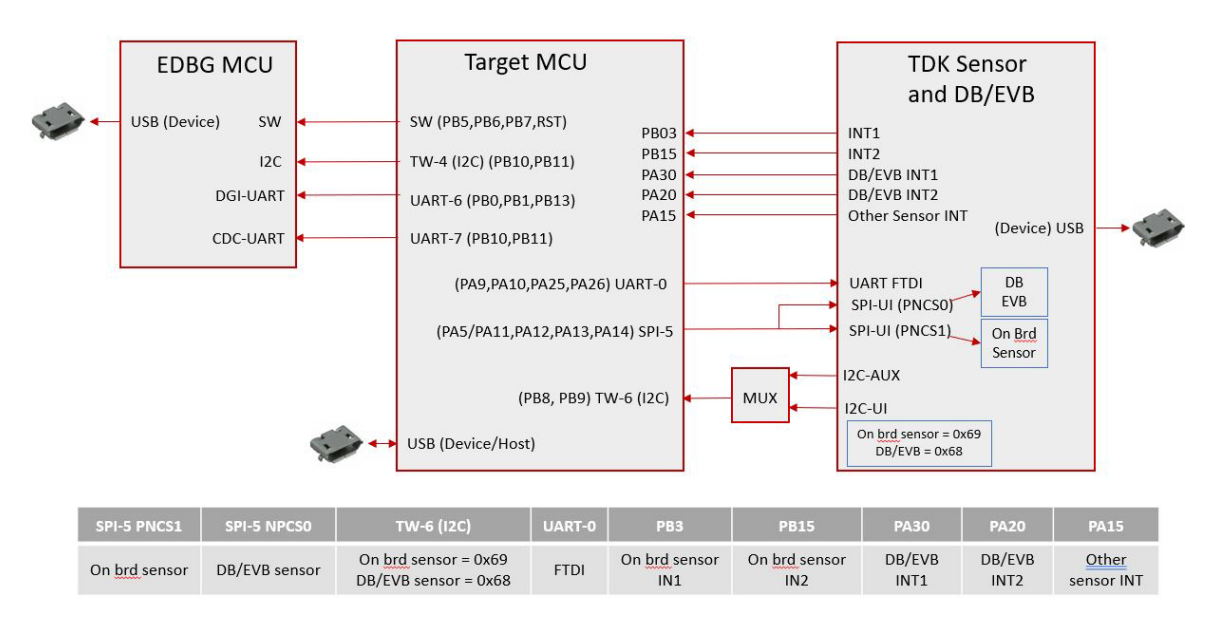

**Figure 4. System Block Diagram**

#### <span id="page-8-3"></span><span id="page-8-2"></span>**4.2. MAIN MCU SAM G55 RESOURCE ALLOCATION**

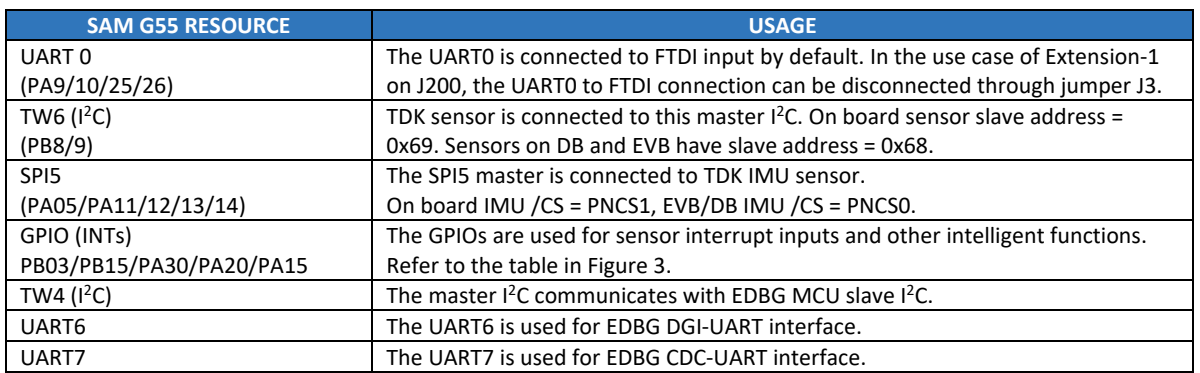

**Table 3. SAM G55 Resource Allocation**

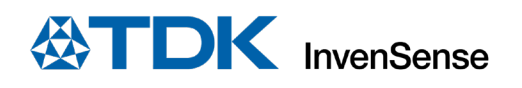

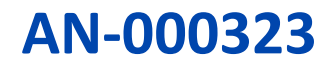

#### <span id="page-9-0"></span>**4.3. JUMPER SETTINGS**

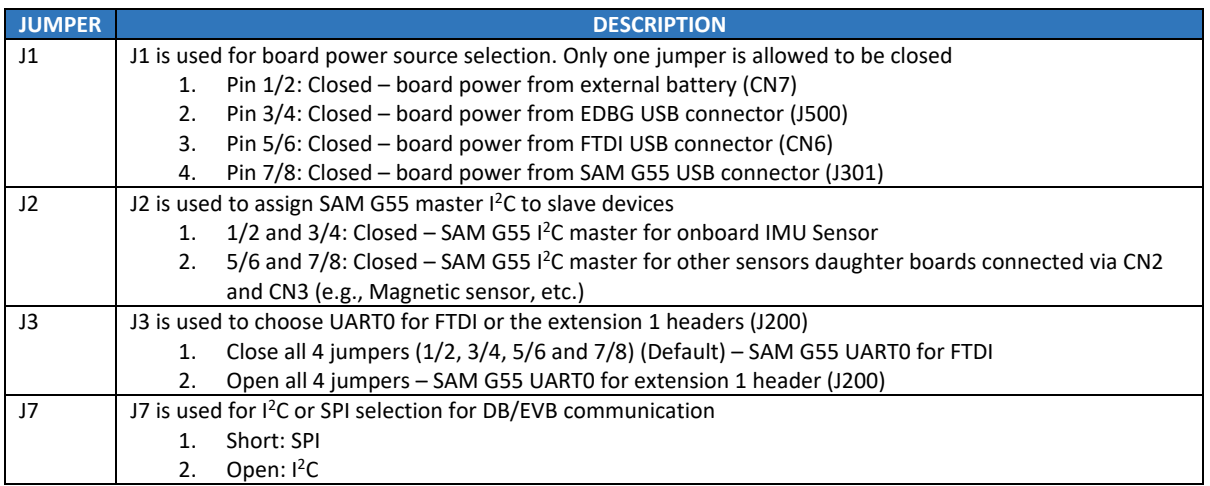

**Table 4. Jumper Settings**

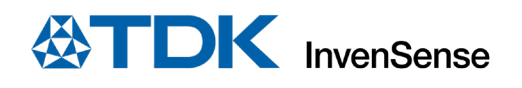

## <span id="page-10-0"></span>*5 REVISION HISTORY*

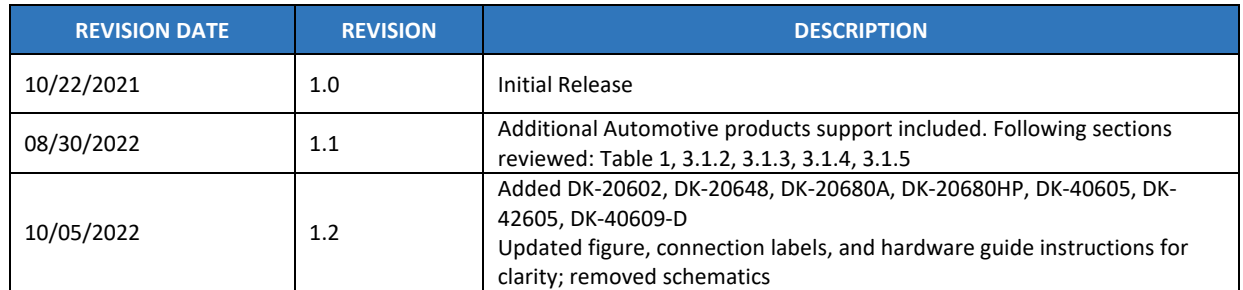

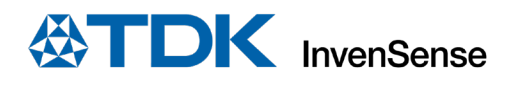

## <span id="page-11-0"></span>*6 DECLARATION DISCLAIMER*

InvenSense believes the environmental and other compliance information given in this document to be correct but cannot guarantee accuracy or completeness. Conformity documents substantiating the specifications and component characteristics are on file. InvenSense subcontracts manufacturing, and the information contained herein is based on data received from vendors and suppliers, which has not been validated by InvenSense.

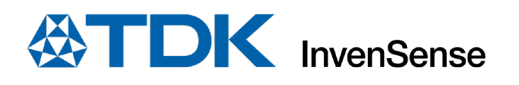

This information furnished by InvenSense or its affiliates ("TDK InvenSense") is believed to be accurate and reliable. However, no responsibility is assumed by TDK InvenSense for its use, or for any infringements of patents or other rights of third parties that may result from its use. Specifications are subject to change without notice. TDK InvenSense reserves the right to make changes to this product, including its circuits and software, in order to improve its design and/or performance, without prior notice. TDK InvenSense makes no warranties, neither expressed nor implied, regarding the information and specifications contained in this document. TDK InvenSense assumes no responsibility for any claims or damages arising from information contained in this document, or from the use of products and services detailed therein. This includes, but is not limited to, claims or damages based on the infringement of patents, copyrights, mask work and/or other intellectual property rights.

Certain intellectual property owned by InvenSense and described in this document is patent protected. No license is granted by implication or otherwise under any patent or patent rights of InvenSense. This publication supersedes and replaces all information previously supplied. Trademarks that are registered trademarks are the property of their respective companies. TDK InvenSense sensors should not be used or sold in the development, storage, production or utilization of any conventional or mass-destructive weapons or for any other weapons or lifethreatening applications, as well as in any other life critical applications such as medical equipment, transportation, aerospace and nuclear instruments, undersea equipment, power plant equipment, disaster prevention and crime prevention equipment.

©2021—2022 InvenSense. All rights reserved. InvenSense, SmartMotion, MotionProcessing, MotionProcessor, SensorStudio, UltraPrint, MotionTracking, CHIRP Microsystems, SmartBug, SonicLink, Digital Motion Processor, AAR, and the InvenSense logo are registered trademarks of InvenSense, Inc. The TDK logo is a trademark of TDK Corporation. Other company and product names may be trademarks of the respective companies with which they are associated.

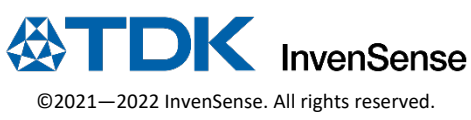